### Fundamentos de sitios web.

 $\circ$ 

Desarrollo de aplicaciones web

Alfonso Felipe Lima Cortéswww.afelipelc.mx

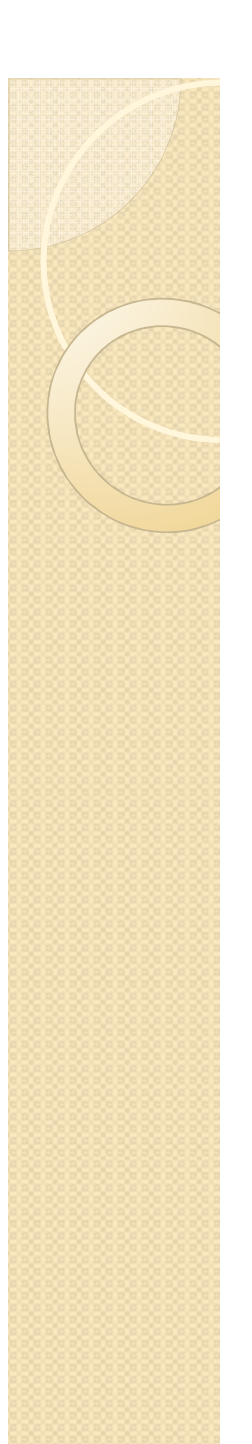

### Entorno web.

- El entorno web se conforma por una<br>mezcla de tecnologías de hardware v mezcla de tecnologías de hardware y<br>software que hacen posible la software que hacen posible comunicación <sup>y</sup> acceso <sup>a</sup> contenidos <sup>a</sup> través de Internet <sup>o</sup> una Intranet.
	- Servidores (web, ftp, bases de datos, smtp, etc.)
	- Lenguajes de programación que se ejecutan en el servidor (PHP,ASP, JSP, Ruby, etc.)
	- ∘ Navegadores web (escritorio y móviles).<br>En sí, todo lo que comprende la ta)

(En sí, todo lo que comprende la tarea 1)

### Metodología de desarrollo y publicación de un sitio web.

- $\bullet$  La metodología de desarrollo <sup>a</sup> seguir como tal es la misma metodología seguida<br>en el desarrollo de cualquier otro en el desarrollo de cualquier otro proyecto de software, por ejemplo **RUP**.
	- *Inicio* (definir el alcance del proyecto).
	- *Elaboración* (Planificar el proyecto, elaborar una arquitectura base).
	- **Construcción** (Construcción del sistema).<br>◦ **Transición** (Transición a difusión basia
	- *Transición* (Transición <sup>o</sup> difusión hacia los usuarios).

**RUP**: Proceso Unificado de Desarrollo de Software.

### Metodología de desarrollo y publicación de un sitio web.

- Al seguir una metodología de desarrollo como RUP, deben seguirse las disciplinas:<br>。Modelado del negocio (concención
	- Modelado del negocio (concepción del problema).
	- ∘ Requerimientos (¿Qué debe realizar el sistema?).<br>○ Analisis y Diseño (modelado de seses de uso)
	- ∘ Analisis y Diseño (modelado de casos de uso y<br>∩arquitectura del sistema). arquitectura del sistema).
	- Codificación (desarrollo del software).<br>◦ Pruebe
	- Prueba.

**1**

◦ Instalación (publicación del sitio web a través de<br>↓ un hosting y nombre de dominio<sup>1</sup>). un hosting <sup>y</sup> nombre de dominio **1**).

Cuando se trata del desarrollo de un sitio o aplicación web.

### Ciclo de vida de RUP.

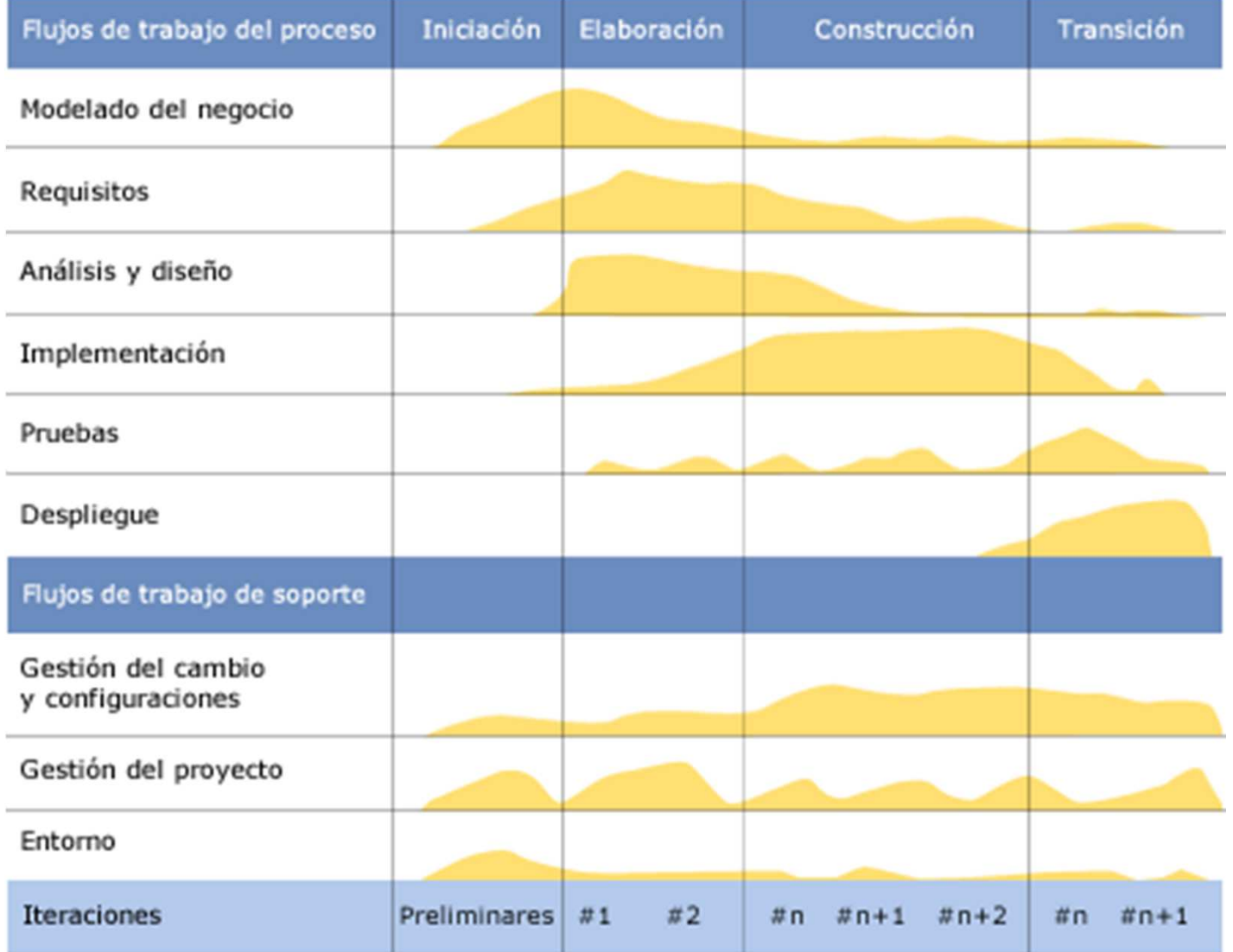

- $\bullet$  HTML acrónimo de **Hypertext Markup Language** (Lenguaje de marcado de hipertexto), es el lenguaje utilizado para la creación de sitios <sup>y</sup> aplicaciones web, es un lenguaje estándar que entienden los navegadores web.
- Describe la estructura y contenido de un<br>documento en forma de texto además de documento en forma de texto, además de<br>que permite incrustar otros contenidos que permite incrustar otros contenidos en el documento.

- Para leer un documento HTML se utiliza<br>Para leer un documento HTML se utiliza un navegador web (web browser).
- Para editar un documento HMTL se utiliza de un editor de texto <sup>p</sup>lano hasta un entorno de desarrollo integrado.
- El HTML permite enlazar a otros<br>documentos (hipervínculos) documentos (hipervínculos).
- *Un servidor web responde con un documento HTML*.

- Se escribe en forma de **etiquetas** (tags) incluidas en corchetes angulares <sup>&</sup>lt; <sup>y</sup> <sup>&</sup>gt; que definen el inicio <sup>y</sup> fin de un elemento.
- $\bullet$ Permite incluir código JavaScript para<br>Panipular el documento al momento de manipular el documento al momento de visualizarse.
- $\bullet$ Permite incluir código CSS (hojas de<br>Anglica de continua del postencia del estilo) para modificar la apariencia del documento.

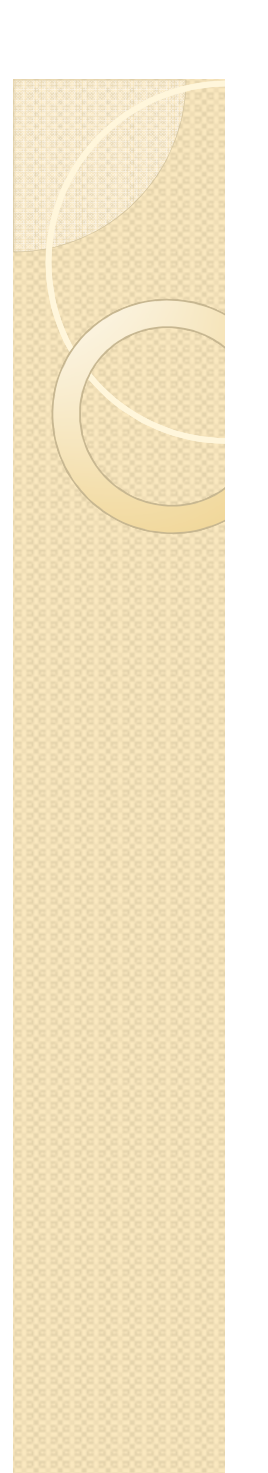

 $\bullet$  Entonces, "*HTML es la «lengua materna» de tu navegador*. HTML es un lenguaje que hace posible presentar información en Internet. Lo que ves al visualizar una <sup>p</sup>ágina en Internet es la interpretación que hace el navegador del código HTML". (http://es.html.net/tutorials/html/)

### Etiquetas HTML

<html></html>–

- <head></head>–
	-
- <body></body>
	- <h1></h1>–
	- <h2></h2>–
- Título I – Título 2
	- <p></p> = Párrafc –Párrafo
	- <b></b> – Negrita
		- <i></i> –– Cursiva
- Documento html
	- Encabezado
- <title></title> Título del – Título del documento
	- –Cuerpo del documento

## Etiquetas HTML

<code><strong></strong></code>  $^-$  <u></u>– <div></div>– $|q| > 1/4$ <li></li> <table></table><tr></tr> <td></td> – <center></center>– Texto fuerte (similar a negrita) – Subrayado Contenedor – Lista –– Elemento de una lista<br>Tabla –– Tabla – $-$  Fila de tabla Celda de fila Alinear al centro.

### Etiquetas HTML

- <a></a> <sup>–</sup> Link, enlace o hipervínculo
- <form></form>–– Formu<mark>l</mark>ario
- <input></input> Entrada d –- Entrada de formulario<br>Retén
- <button></button>–– Botón
	- <label></label>–– Etiqueta
- <textarea></textarea>– $-$  Área de texto
	- <script></script>–– Código JavaScript
		- <style></style>–– Código CSS
			- <!-- … --><br><hr> –– Comentario en HTML
				- <br>–– Salto de línea

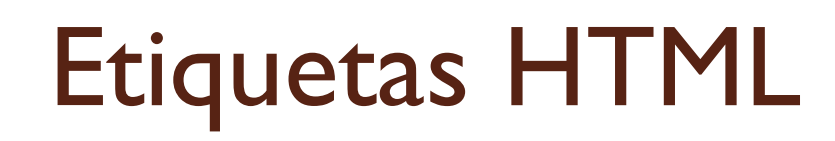

Es importante complementar el conocimiento y aplicación de otras etiquetas html

http://www.w3schools.com/tags/default.asp

Así como tutoriales básicos y avanzados de HTML.

http://www.w3schools.com/html/default.asphttp://es.html.net/tutorials/html/

### Estructura de documento HTML<html> <head> *<!-- Aquí se incluyen otros recursos a utilizar en el documento -->* <title>Título del documento</title>  $<$ /head $>$  <body> <!-- contenido del documento --> </body></html>

# Ejemplo de documento HTML

<html>

<head>

<title>Primer documento HTML</title> </head><body><p>¡Hola Mundo…!</p> </body>

</html>

### Guardando el documento

- Todos los documentos HTML se guardan como:
	- Nombre\_del\_archivo**.html**

primerdoc.html

Los documentos HTML se visualizan en un explorador Web.

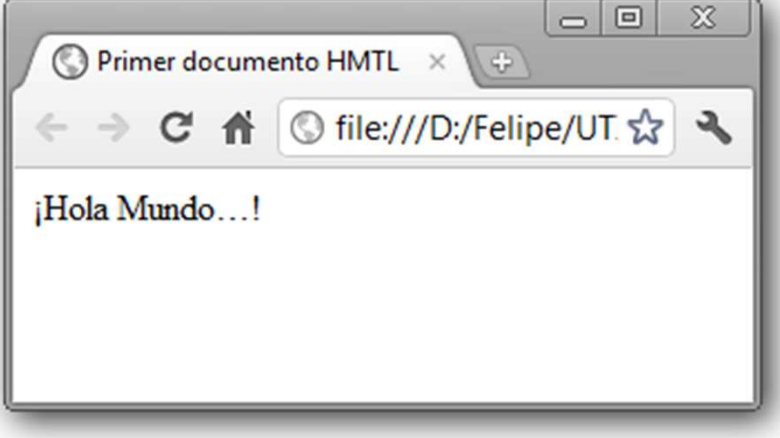